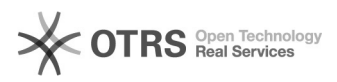

## Video conference Virtual background

## 10/22/2021 12:32:53

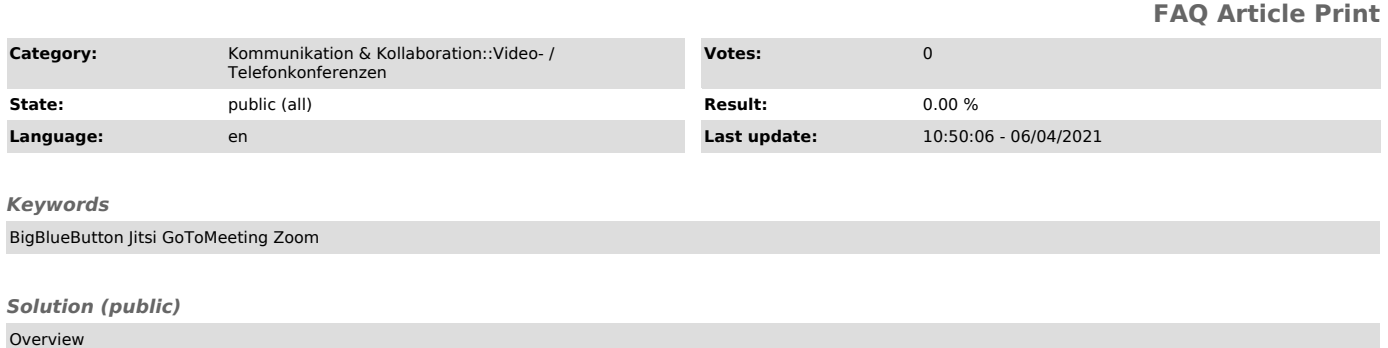

In video conferences, you can replace the background of your camera video. With services like BigBlueButton and GoToMeeting that don't offer such a feature out of the box, you can use virtual backgrounds with the help of external software.

## Templates

Members of the TU Dresden can find suitable templates in the corporate design<br>in the university's corporate design on the internal [1]website "Templates for<br>digital communication tools" under the item "Backgrounds for vide conferencing tools".

Video conferencing services with virtual background

- Jitsi - Zoom (Desktop client) - [2]Zoom article for setting up a virtual background - [3]Zoom article about the system requirements

Virtual background with external tools

Virtual cameras are suitable for disguising and defining the background. These programs take the image of a physical webcam, process it and can output it as a new virtual device. This device is then selectable as a webcam in BigBlueButton, for example.

Please note: To distinguish between person and background, most programs rely on artificial intelligence. This means theoretically also a high computational effort on your computer. You can then use this to blur the background or have it replaced by an image.

Tools

-

-

-

-

-

Windows 10

XSplit VCam free version (shows watermark)

Chromacam free version (weak blur, limitation to low number of frames per second, watermarks)

NVIDIA Broadcast (required NVIDIA RTX graphics card)

Mac (untested)

Chromacam

ManyCam

[1] https://tu-dresden.de/intern/services-und-hilfe/kommunizieren-und-publizieren/cd/vorlagen/digitales/digitales#section-3<br>[2] https://support.zoom.us/hc/en-us/articles/210707503-Virtual-Background<br>[3] https://support.zoo

- 
-